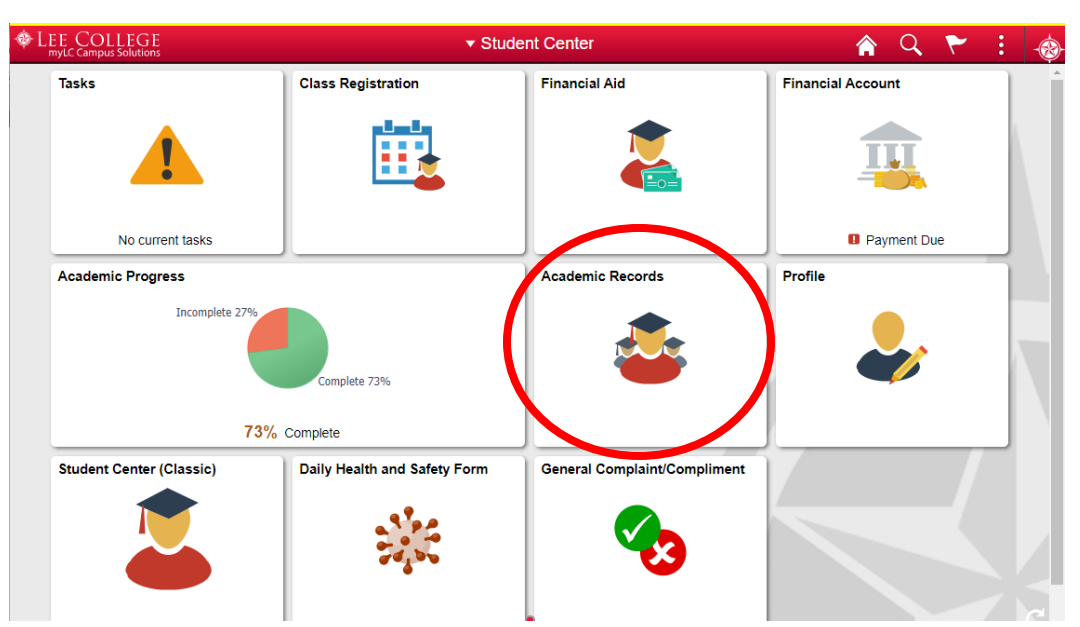

**Click on the Academic Records block in your Student Center home page.**

**Click on the "View Grades" tab to open a list of terms in which you were enrolled. Click on the specific term to view the grades earned within that term period.** 

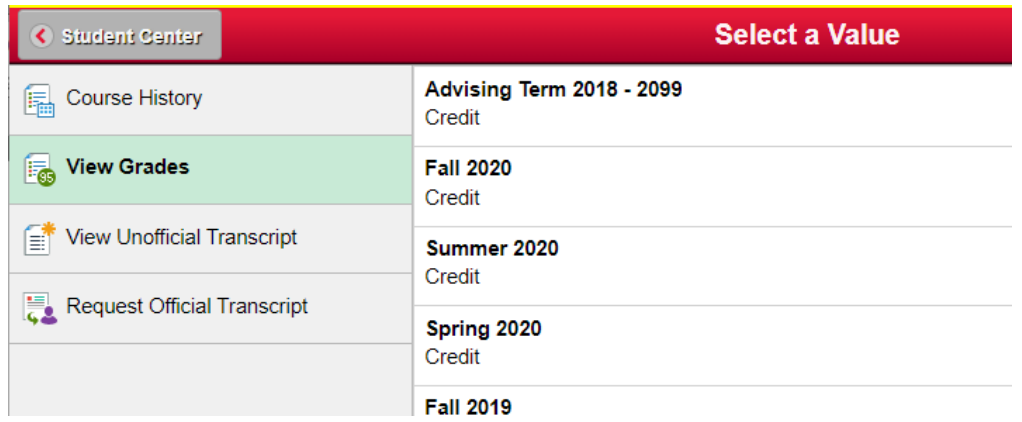

**The selected term will only show currently posted grades. Classes still in progress or with grades not yet posted will be blank under the Grade and Grade points columns. Click the "Change" button to select to view grades under a different term.**

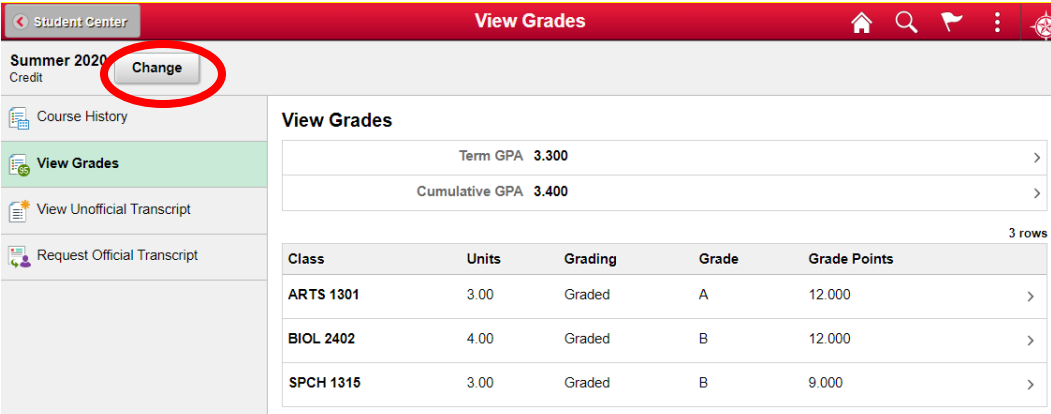